## **How to Open i21 Update List**

1. On the **Menu Panel**, click on the **i21 Updates** Menu. This will open **i21 Updates** Pop Up screen.

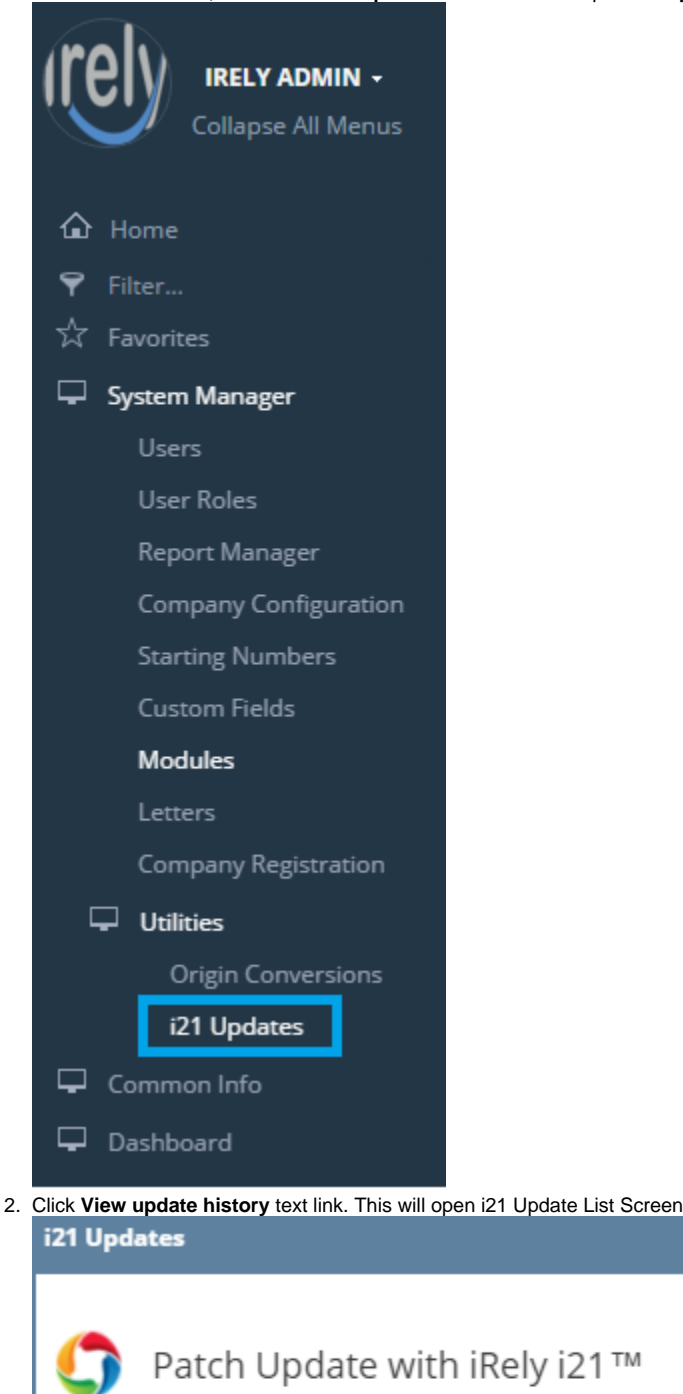

Your system is outdated

Version 15.4.0203.565

Check Database

 $\overline{\mathbf{x}}$ 

View update history